# **<sup>C</sup>HAPTER <sup>1</sup> APPLYING WHS PRACTICES**

No one likes to be sick or injured. Even with the great advances in modern medicine, some of life's diseases still can't be cured, let alone prevented.

However injury, illness or even death caused at and through work can and should be prevented. This is what *Work Health and*  **Safety (WHS)** is all about. With good work practices injuries, illnesses and deaths at work have gradually decreased.

Note: Some information contained in this session is based on the publication *Officewise – a guide to health & safety in the office* published by *Victorian WorkCover Authority* and is available for download free of charge from their website. Note: Some information contained in this session is<br>publication *Officewise – a guide to health & safety in*<br>published by *Victorian WorkCover Authority* and is<br>download free of charge from their website.<br><br>**In this session** 

#### **In this session you will:**

**INFOCUS**

- gain an understanding of common risks and hazards in the office
- gain an understanding of how to set up a workstation ergonomically
- gain an understanding of exercises you can do while working at a computer
- gain an understanding of factors that contribute to a healthy office work environment
- gain an understanding of anti-glare and radiation reduction monitors.

# **RISKS AND HAZARDS IN THE OFFICE**

The risk of injury in places such as factories, warehouses, and mines where heavy haulage and equipment is used is reasonably obvious. Most businesses and organisations have office based work and while these environments may seem quieter, cleaner, and less hazardous than factories and mines, they too have their own health and safety risks and dangers.

### **Typical Office Injuries and Hazards**

Under law, any injury or illness sustained in the workplace must be reported. Using information collected over time it is possible to determine what the potential risk and injury areas are in an office environment. In June 2013 *WorkSafe Victoria* published the *Injury Hotspots* diagram. It is interesting to note from the diagram the number of injuries caused through the repetitive use of technology such as computers.

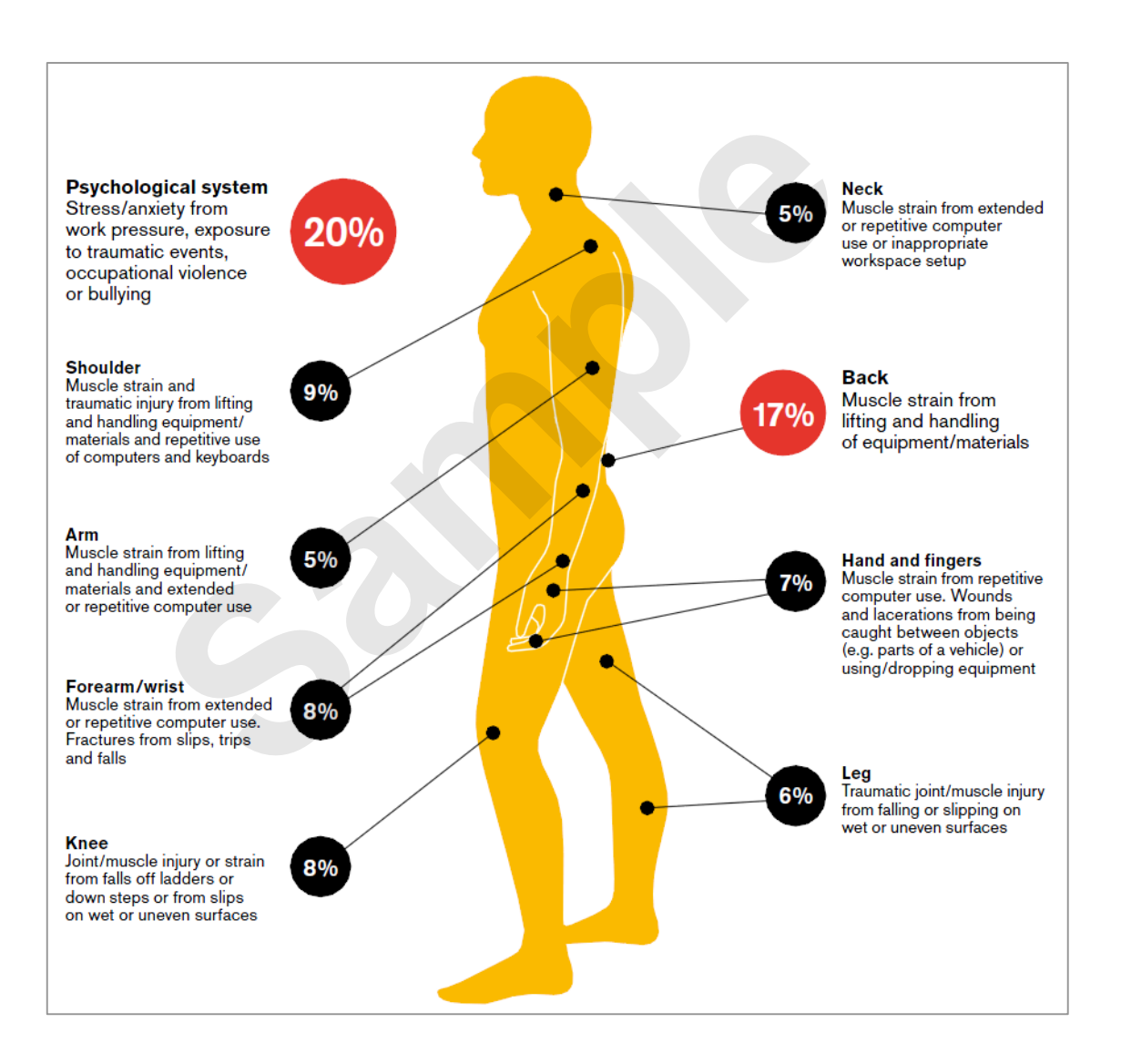

Many of the injuries above are preventable by adhering to ergonomic workstation design principles, by taking regular breaks and varying activities, by tweaking the office environment (things such as lighting, air flow, temperature, and the like) and in all cases, by a modicum of common sense.

## **SETTING UP AN ERGONOMIC WORKSTATION**

Many of the office-based injuries to the neck, arm and wrist can be prevented by having a properly set up workstation. This section presents some guidelines for you to work with in setting up a

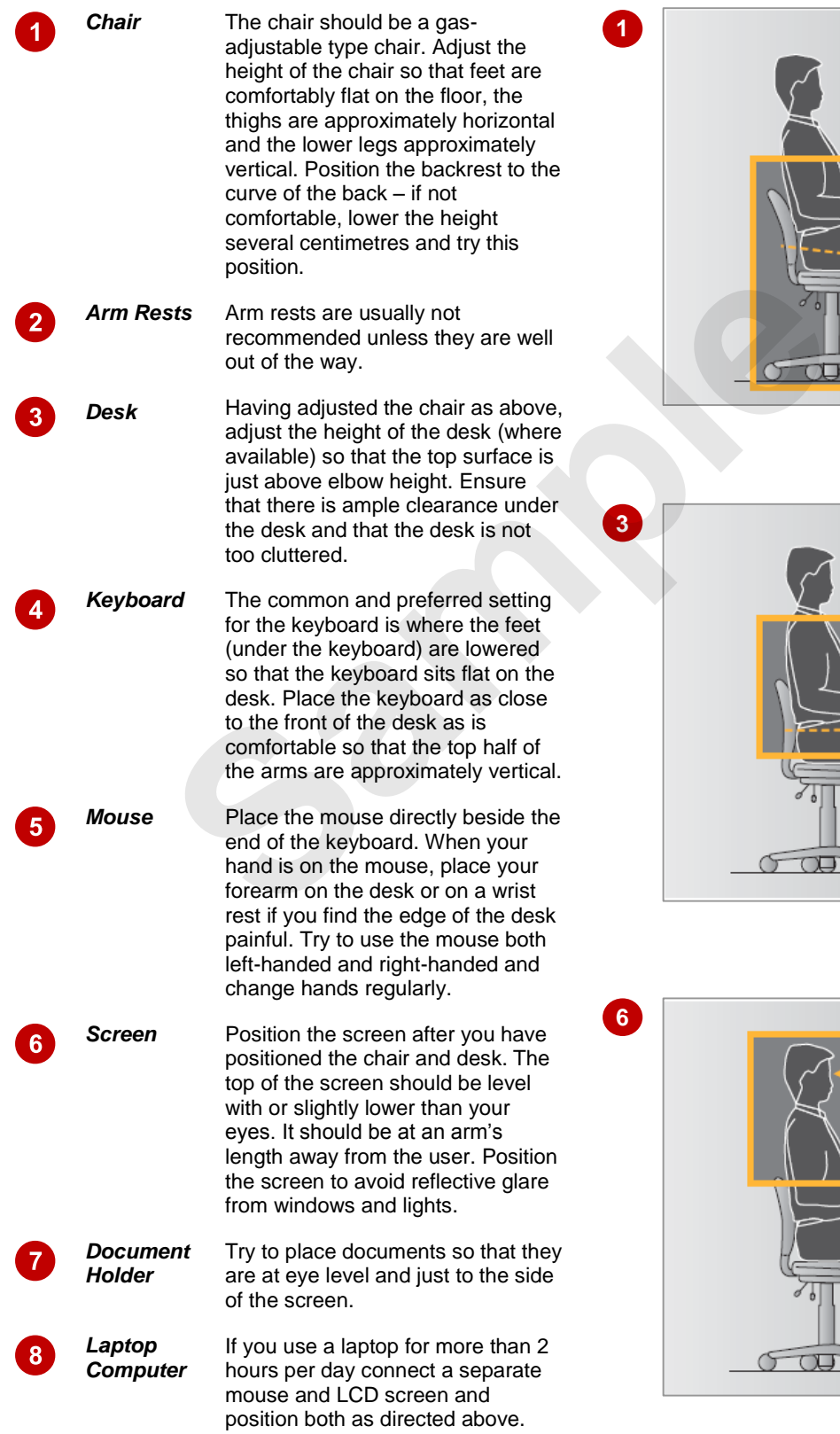

safe computer workstation. However, common sense must always prevail and if you feel any pain or discomfort as a result of using a computer you should stop immediately.

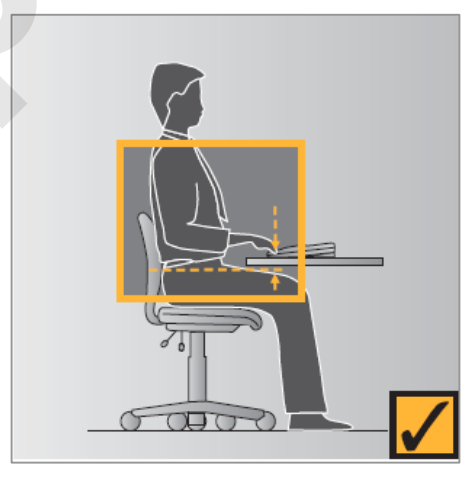

# **ACTIVITY – ERGONOMIC WORKSTATIONS**

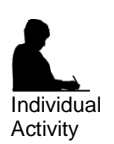

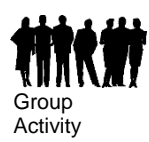

### **Setting Up An Ergonomic Workstation**

Have a think about the workstation components listed below and circle whether you think they're ergonomic or no.

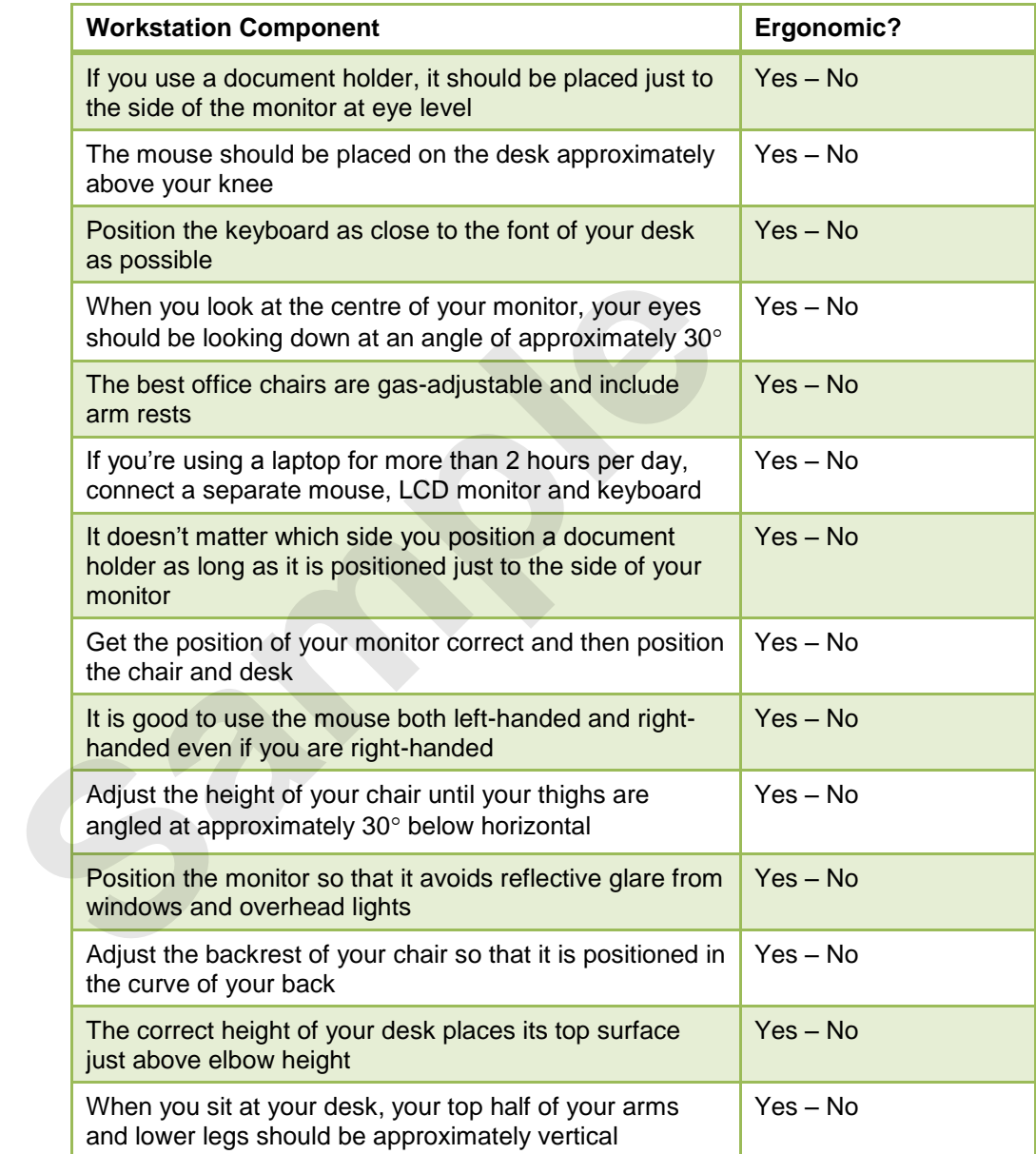

# **BREAKS AND EXERCISES**

Prevention is definitely better than cure when it comes to any form of illness or injury. Here are a number of suggestions for rest breaks and stretching exercises for you to try while working

at the computer. Make sure that you relax and perform the exercises gently. You should stop immediately if you feel any discomfort.

### **Rests and Breaks**

- Take a rest break away from the computer for 5 to 10 minutes every hour.
- Active rest during a break with some other type of activity, such as walking or stretching, is more beneficial than passive rest – get up off your chair and walk to the printer to collect those print jobs!
- Vary activities where possible interspersing computer tasks with non-computer tasks.
- Try to limit computer time to 5 hours per day break this time up into segments.

#### **Exercises**

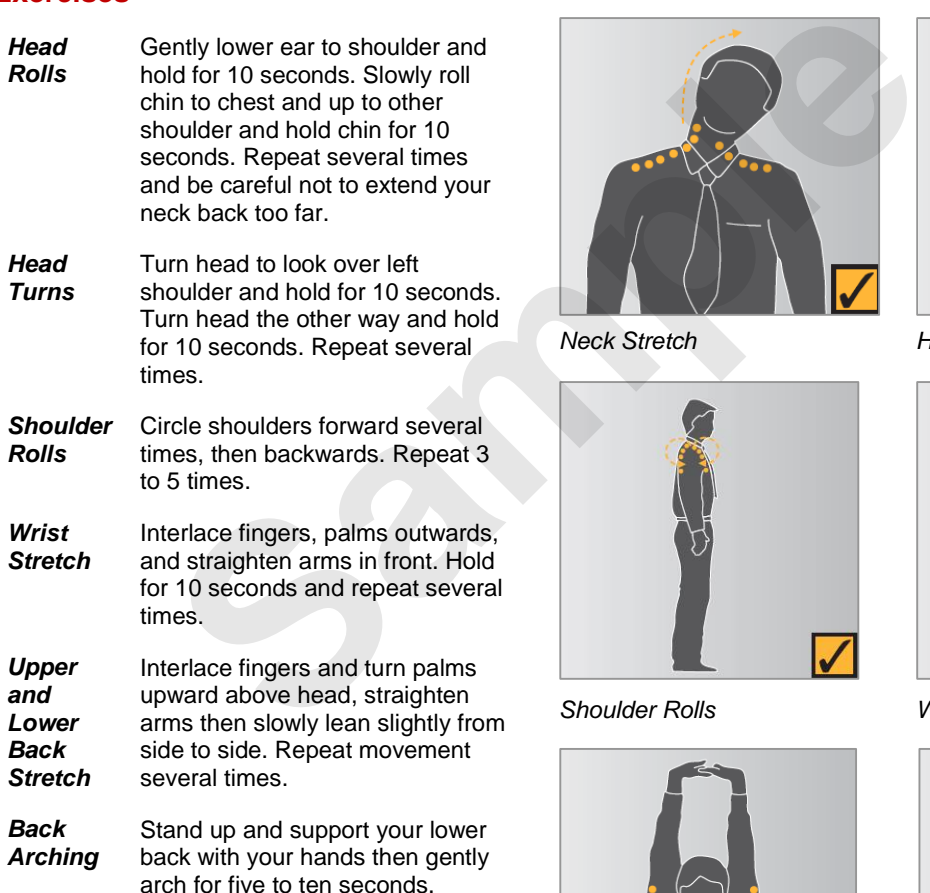

For a comprehensive range of exercises for office workers refer to *Appendix B* in *Officewise: A Guide to Health and Safety in the Office* published by *WorkSafe Victoria*. You can download a copy from the download link on the home page of *WorkSafe Victoria* [\(http://www.worksafe.vic.gov.au\)](http://www.worksafe.vic.gov.au/).

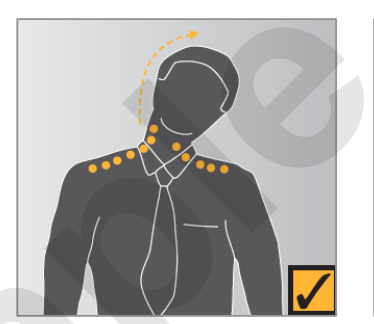

*Neck Stretch*

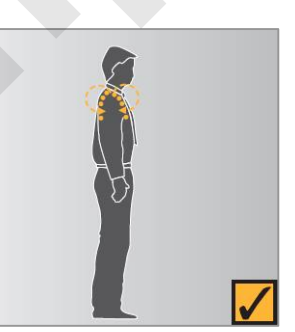

*Shoulder Rolls* 

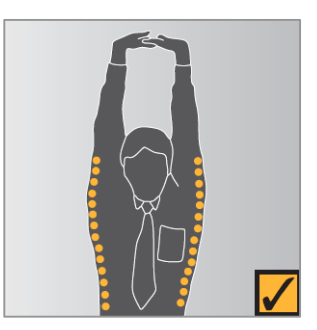

*Upper and Lower Back Stretch* 

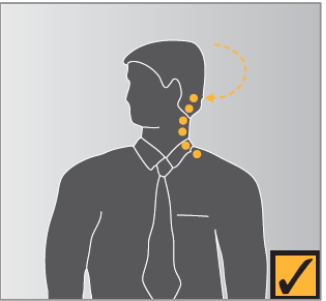

*Head Turns*

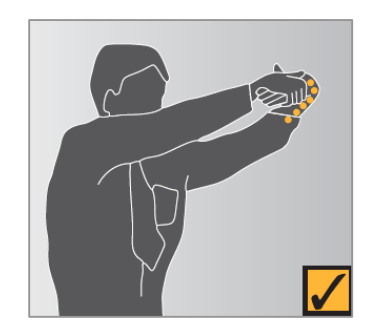

*Wrist Stretch* 

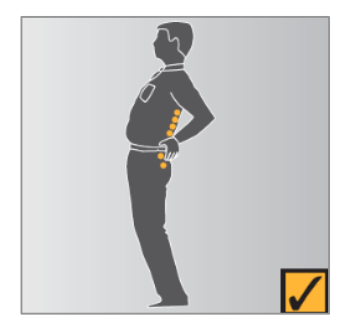

*Back Arching* 

# **RESEARCH – BREAKS AND EXERCISES**

### **Research Task**

**Individual** Activity

Group **Activity** 

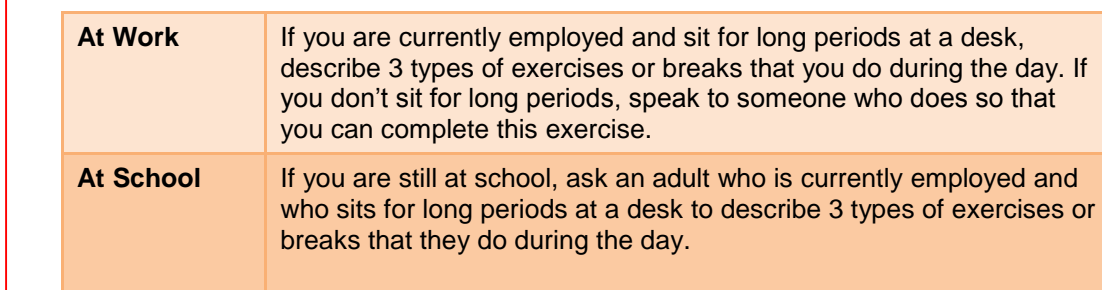

### Exercise or Break

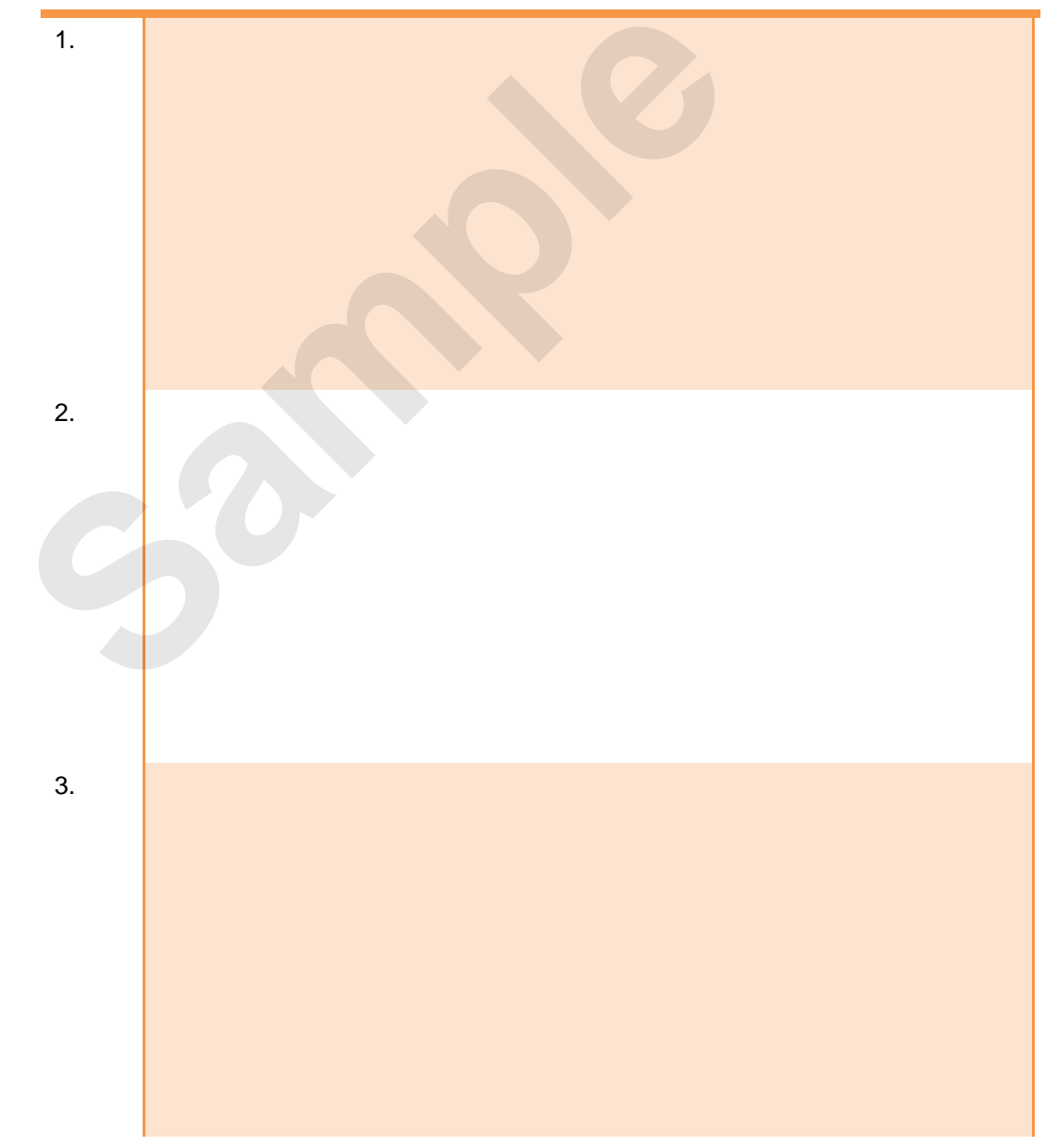

### **ENSURING A HEALTHY WORK ENVIRONMENT**

General office environmental factors play a role in determining a safe and healthy office workplace. These factors include, but are not limited to, air quality and ventilation, furniture and storage, lighting, noise levels, and temperature. These factors should be established according to published guidelines to ensure a comfortable office workplace setting.

### **Air Quality**

No-one likes to work in an environment where air is contaminated. In an office, air may be contaminated by the air conditioning system drawing in fumes, odours, or even micro-biological and chemical contaminants. A couple of the more documented contaminants that have resulted in injury or illness include Legionnaire's disease caused by exposure to legionella bacteria, and ozone gas produced by some photocopiers and laser printers.

Guidelines on air quality standards are contained in Australian Standards *AS 1668:2 The Use of Ventilation and Air Conditioning in Buildings: Ventilation Design (2002)*.

#### **Furniture and Storage**

The type of furniture found in an office, and where it is placed (office layout), can play a key role in preventing injury. It is recommended that each employee have at least 6 square metres for their desk, chair, filing cabinet, and other necessary equipment.

There should also be adequate walkways and pathways through an office to provide safe access at all times. Emergency exits should be clearly labelled and should never be blocked or have access hindered in any way.

Office storage should be sturdy in construction. Where reaching is required there should be adequate facilities, such as steps or purpose-built ladders to reduce unnecessary stretching. Above-desk storage such as shelving should be designed in such a way as to not hinder lighting or ventilation.

Ideally, floor surfaces should be carpeted with a wool-mix blend that reduces the build-up of static electricity. The carpet should be properly laid and maintained. Low pile carpet is preferred in offices where pushing or pulling of equipment is required.

#### **Lighting**

Huge tomes have been written on office lighting. Lighting is measured by how much light falls on a surface – this is known as illuminance and its unit of measure is known as lux. The amount of lux in an area can be measured using a lux meter.

The optimum amount of lux in an office varies depending upon the activities being carried out. For example, a staff change room has a recommended lux of 80, waiting rooms have 160, areas of computer usage have 240, while routine office work areas have 400 lux. Areas where more difficult tasks are carried out, such as drawing offices or where proof-reading occurs, have a recommended lux of 600. **d Storage**<br>
furniture found in an office, and where it is placed (office layout),<br>
niqury. It is recommended that each employee have at least 6 squ<br>
cabinet, and other necessary equipment.<br>
Id also be adequate walkways an

It is also desirable to minimise reflections of light from work surfaces. Highly polished floors and large glass-covered posters and paintings can be a nuisance. A constant source of annoyance to office workers is flickering lights which should be fixed immediately.

#### **Noise**

Many non-office workplaces have strict guidelines for controlling the amount of noise – excessive noise can damage hearing. In an office it is unlikely that noise will damage hearing. It can however be distracting and annoying.

Office noise is much more subjective than industrial noise. It can include things such as a radio, music on-hold which may be heard by colleagues when you've placed your on-hold call on speaker phone, background music while working on the computer, even people talking.

Generally some consensus should be obtained from work colleagues as to what is appropriate to your office.

#### **Temperature**

Temperature, or thermal comfort, in the office is another of those very subjective areas. What may be too hot for some will be just right for others and vice versa. General thermal comfort issues need to be addressed where problems are raised by many staff members. As far as individuals are concerned thermal comfort issues may be addressed by moving staff away from air-conditioning vents or doorways, providing personal heaters and possibly even clothing.

# **RESEARCH – HEALTHY WORK ENVIRONMENT**

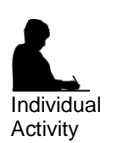

Group Activity

#### **Research Task**

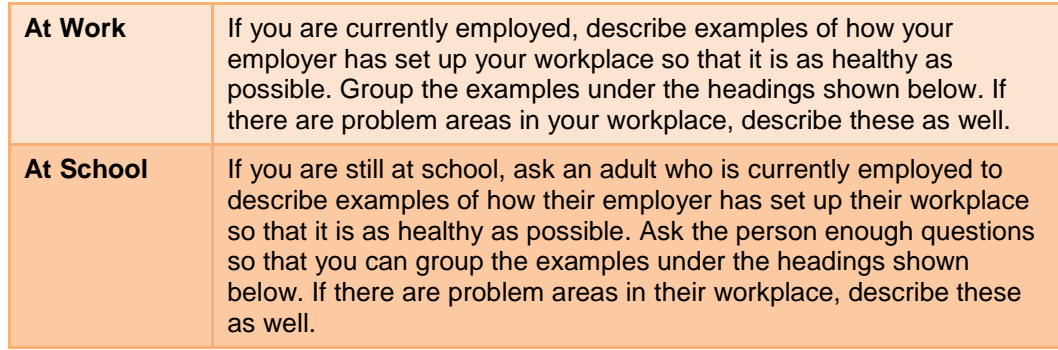

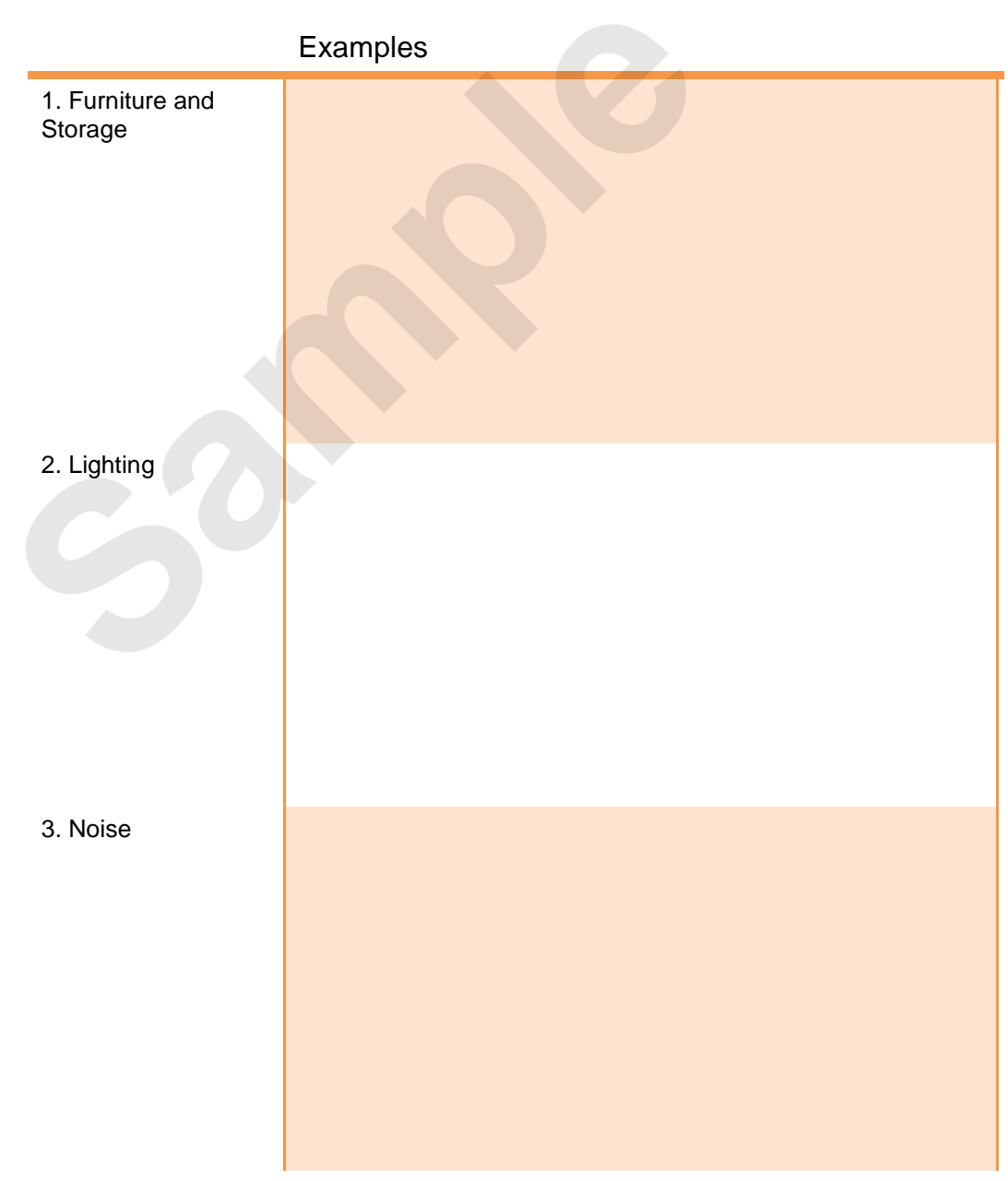

### **HEALTHIER COMPUTER SCREENS**

Two types of computer monitors are currently available: the box-shaped CRT (cathode-ray tube) monitor and the thin, flat-screened LCD (liquid crystal display) monitor. Of these, the LCD monitors are considered the healthier choice when it comes to minimising radiation exposure and reducing eye fatigue as you'll see here.

### **Computer Monitors And Radiation**

Electromagnetic radiation is all around us. It is emitted from power lines, electrical sub-stations, TVs, and other electrical and electronic appliances such as electric blankets and hair driers.

But if you are a computer user and spend your entire working day sitting in front of a computer screen, the radiation emitted from your computer and its various components may be your largest source of electromagnetic radiation. This could especially be the case if you sit close to and use a *CRT monitor*.

CRT monitors are designed to emit visible radiation (light) to create the display. But as well as emitting light, they also emit small amounts of other types of electromagnetic radiation. This radiation is also emitted (and in greater concentrations) from the sides and back of these monitors as well. *LCD monitors*, on the other hand, emit virtually no radiation, either from their fronts or backs.

There are many claims that the electromagnetic radiation emitted from computers can be harmful causing health problems such as eye problems, reproductive problems and cancer. Although these claims are not supported by scientific research findings or reliable epidemiological studies at this time (according to Worksafe's *A Guide to health and safety in the office*), we all know that electromagnetic radiation isn't good for us and that we should try to minimise our exposure to it whenever possible. And when dealing with computer screens, we can! on the other hand, emit virtually no radiation, either from their from<br>anny claims that the electromagnetic radiation emitted from comp<br>ant of supported by scientific research findings or reliable epidemiolo<br>to Worksafe's

To minimise your exposure to radiation from your computer, change to using an LCD monitor. But if you still have to use a CRT monitor, move it as far away from you as possible and ensure that you are not located closer to the sides or rear of another user's CRT monitor than you are to your own.

#### **Anti-glare Computer Screens**

An anti-glare computer screen is designed to cut down on the amount of light that reflects off the screen. Reflected light (or glare) is very fatiguing to the eyes and reduces the contrast, colours and sharpness of the display. An anti-glare computer screen makes viewing a display more pleasant, reduces eyestrain (general soreness or redness of the eyes) and sharpens the picture.

Most *LCD monitors* come standard with an anti-glare computer screen with either a matte or glossy finish. Both finishes have different advantages and disadvantages.

- *Matte* This is the most common finish. This anti-glare computer screen works by using a rough matte surface to scatter light, rather than allowing it to reflect off a smooth surface. As a result of this, these screens don't get glare or reflections on them. However, this rough surface also scatters light coming out of the display which means that images will appear with less contrast and brightness and even slightly blurry to the viewer, which in itself is fatiguing to the eyes.
- *Glossy* Glossy screens use a chemical coating over a smooth surface to cut down glare. Because of their smooth high gloss surface, glossy screens have vibrant colours and the highest contrast and brightness. Glossy screens are considered best for viewing movies and photographs and for gaming. However, strong lighting causes glare on these screens which is both annoying and tiring on your eyes if you have to stare at it all of the time. You can also see reflections on these screens.

A good way to choose between matte or glossy anti-glare computer screens is to consider the environment in which you will be using the computer. A glossy screen is probably well-suited for home use where there is mostly ambient light that you can control. In the workplace, where harsh overhead lighting is common, it may be less fatiguing to cut more glare with a matte finish than to maintain a crisper picture with a glossy display that will reflect more light.

Some *CRT monitors* also come with an anti-glare screen. If not, you can purchase an aftermarket antiglare filter that blocks not only glare, but also harmful ultra-violet (UV) radiation. (UV radiation is not a problem with LCD screens.) Aftermarket anti-glare computer filters are available virtually everywhere computers are sold. Be sure to choose the right size for your display, and if buying for a CRT monitor, look for 100% UV blockage along with anti-glare properties.

# **ACTIVITY – HEALTHIER COMPUTER SCREENS**

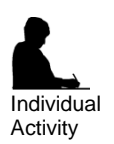

Group Activity

### **Computer Screens**

Have a think about the following and write your answers in the space provided beneath each question.

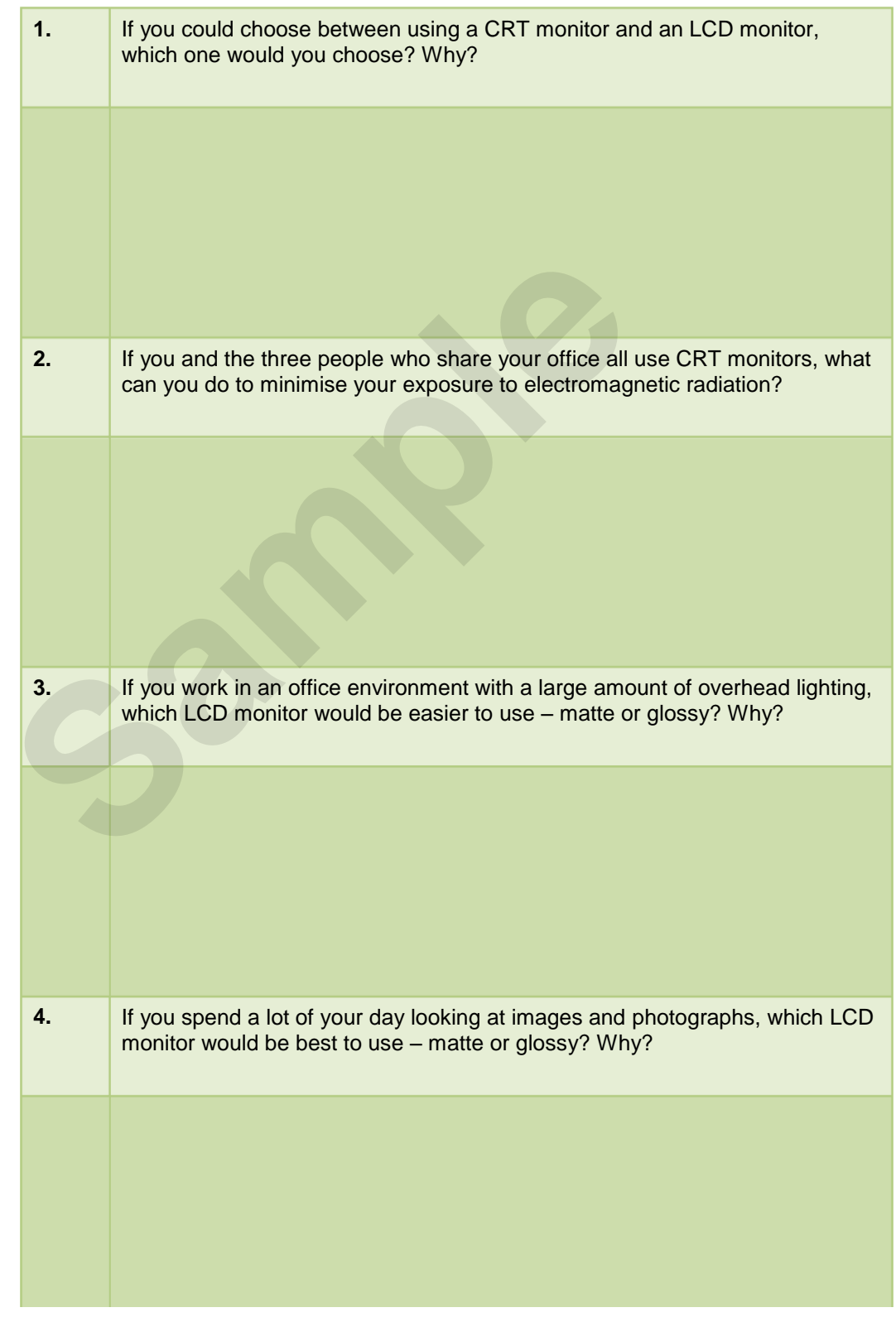

# **<sup>C</sup>HAPTER <sup>2</sup> GETTING STARTED WITH WORD 2013**

Microsoft Word is a word processing application that is usually part of a suite of Microsoft applications, known as Microsoft Office.

You can use Word to create all sorts of documents, including letters, reports, faxes, forms, emails, web pages, invitations and certificates.

Before you leap into creating anything, it is worth taking some time to become familiar with the Word window and its features.

#### **In this session you will:**

**INFOCUS**

- learn how to start *Word* from the desktop
- gain an understanding of the *Word 2013 Start Screen* In this session you will:<br>
Veam how to start *Word* from the desktop<br>
Veam how to start *Word* from the desktop<br>
Veam how to create a new blank document<br>
Veam how to create a new blank document<br>
Veam an understanding of th
	- $\checkmark$  learn how to create a new blank document
	- gain an understanding of the *Word 2013* screen
	- gain an understanding of how *Word 2013* works
	- learn how to use the ribbon
	- gain an understanding of *Backstage View* in *Word*
	- learn how to use shortcut menus
	- gain an understanding of how dialog boxes work
	- gain an understanding of the *Quick Access Toolbar*
	- learn how to exit correctly and safely from *Word*.

## **STARTING WORD FROM THE DESKTOP**

To create or edit a document, the first thing you must do is start Word. If your computer uses Windows 8.1, it will default to either the desktop or the *Windows Start* screen, depending on the

technology you are using. If the desktop appears by default, you may need to access the *Windows* **Start** screen to open Word, unless you have previously created a shortcut icon on the desktop.

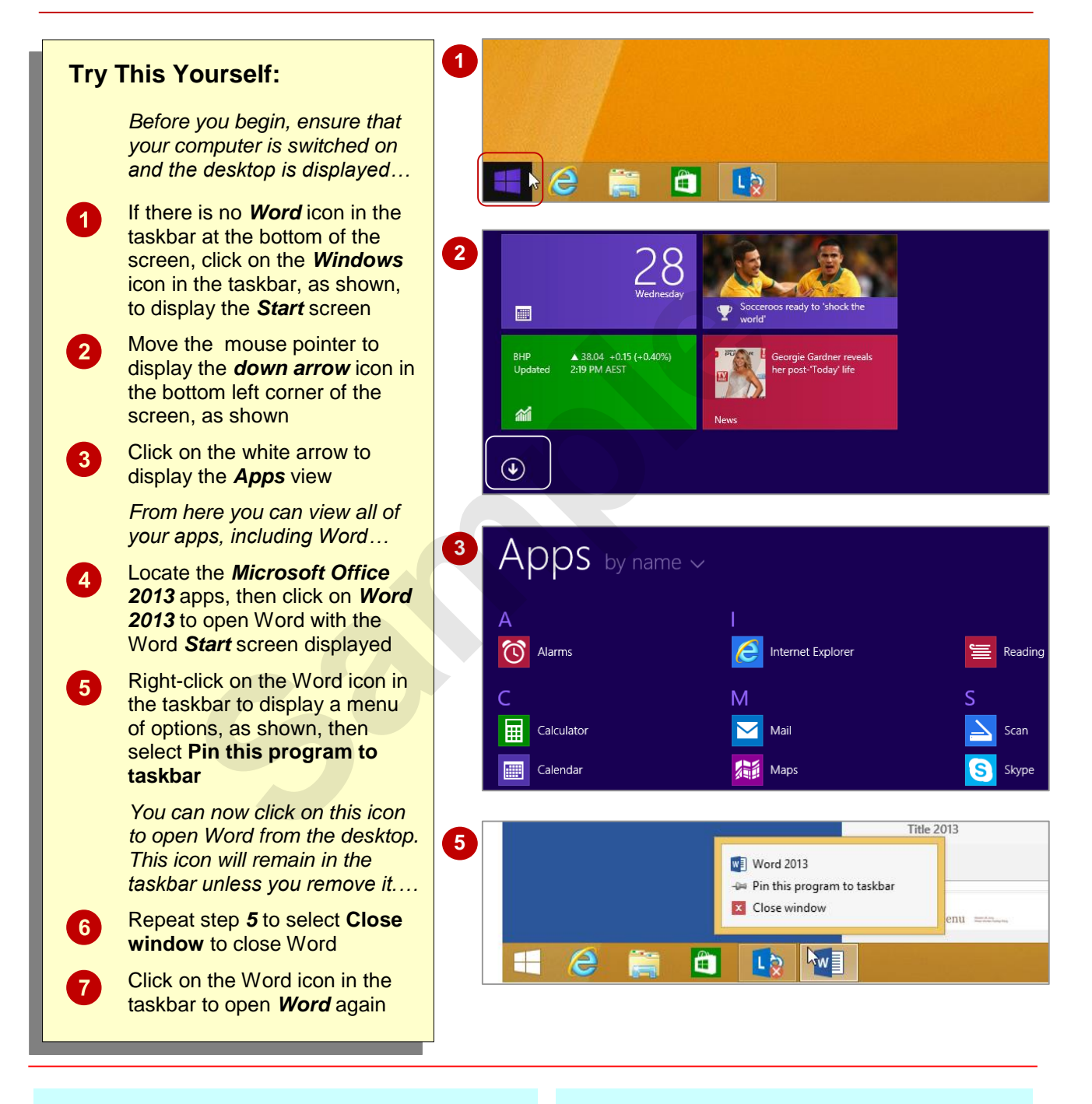

### **For Your Reference…**

To *add* a *Word icon* to the *taskbar*:

- 1. From the *Windows Start* screen, click on the white down arrow icon to display the *Apps* view
- 2. Right-click on *Word 2013*
- 3. Select **Pin to taskbar**

#### **Handy to Know…**

 If your computer displays the *Start* screen, rather than the desktop by default, you can type the name of the application you wish to open directly into the *Start* screen to display the *Search* pane, then simply click on the application's name that appears in the Search pane.